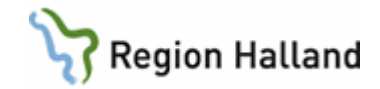

# **VAS – SMS-påminnelse**

#### **Hitta i dokumentet**

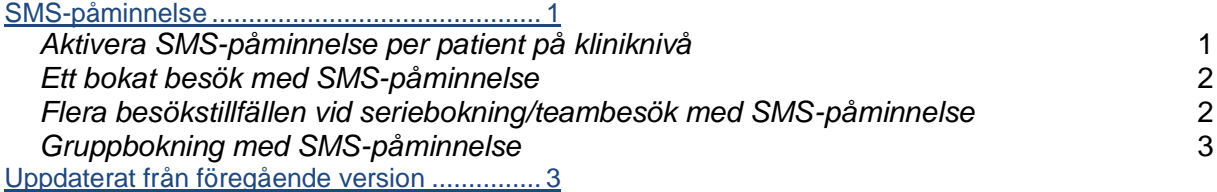

## <span id="page-0-0"></span>**SMS-påminnelse**

SMS-påminnelse kan skickas per mottagning inom en klinik, t ex Vårdcentral XXXXX vill skicka från läkarmottagning och distriktssköterskemottagning men inte från någon annan av de mottagningar som man jobbar med. Då aktiveras enbart SMS-påminnelse för dessa två mottagningar. Förvalt ligger 18 år som gräns för minderårig, detta kan ändras per mottagning, man kan alltså ha olika värden för åldersgräns för minderårig inom samma klinik.

För att skicka SMS-påminnelse till minderårig måste mobilnummer till närstående 1 och/eller 2 anges i Patientvyn under flik Närstående, Kontaktinformation och i dess fält Mobilnummer. Det går inte att skicka SMS-påminnelse till minderårig med reservnummer.

Förvalt ligger att SMS skickas en dag innan besöket, detta kan ändras men då per klinik.

För bokning som görs via Dagsprogrammet AN27 – Snabboka skickas inte någon SMSpåminnelse till patienten.

För bokning som görs av invånaren själv via 1177 går också ett SMS-meddelande utifrån samma regler som för ett besök bokat via VAS.

För att få tillgång till SMS-tjänsten läggs ett ärende till Servicedesk. SMS-ansvarig mailar då ut ett formulär att fyllas i och skickas tillbaka.

### <span id="page-0-1"></span>*Aktivera SMS-påminnelse per patient på kliniknivå*

- Patienten har gett sitt samtycke till SMS.
- Kontrollera att mobilnummer finns registrerat genom att klicka på

 $\vee$  Visamer i patientinformationsfältet.

- Om mobilnummer finns registrerat syns det i det utökade patientinformationsfältet som öppnats. Registreras annars via flik Patient, ikon Patientvy.
- **Aktiveringen** av SMS-påminnelse görs via flik **Bokning**, ikon **Vårdkontakter**. Markera ruta **Medgivande SMS-påminnelse.**

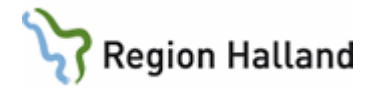

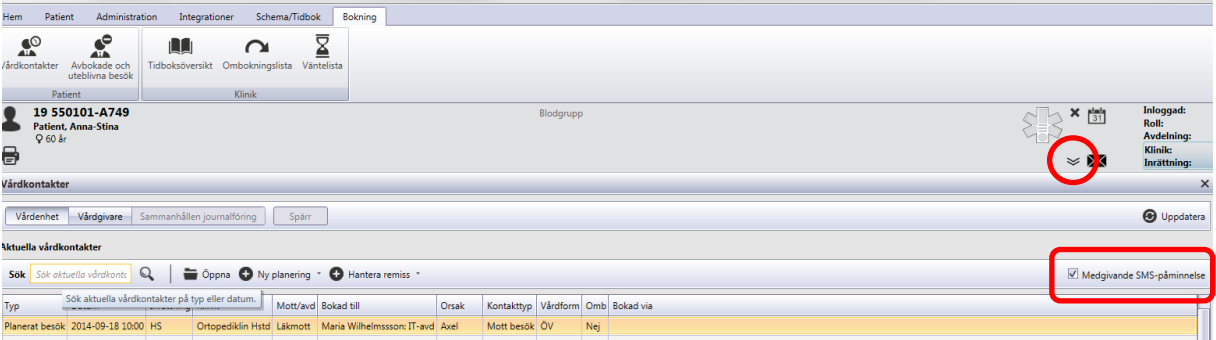

- För att närstående till **minderårig** ska få SMS-påminnelse krävs samtycke samt att **mobilnummer** finns registrerat för **närstående 1 och/eller 2** i fältet **Kontaktinformation** under flik **Närstående** i **Patientvyn**. Om mobilnummer finns till båda närstående går SMS-påminnelse till båda. För minderårig behövs inte mobilnummer anges.
- Om minderårig ska få egen sms-påminnelse måste mobilnummer anges i Kontaktuppgifter i patientvyn.
- Om Medgivande SMS-påminnelse är registrerat i VAS så står det i Källa: VAS inloggad klinik.
- Patient kan även ge sitt medgivande till SMS-påminnelse från 1177.se i inloggat läge under Inställningar.
- Om Medgivande SMS-påminnelse är registrerat från patienten via 1177.se så står det i Källa: 1177

### <span id="page-1-0"></span>*Ett bokat besök med SMS-påminnelse*

• Bokning görs på sedvanligt sätt. För enskild patient och teambesök bokas besöket i Bokning – Vårdkontakter.

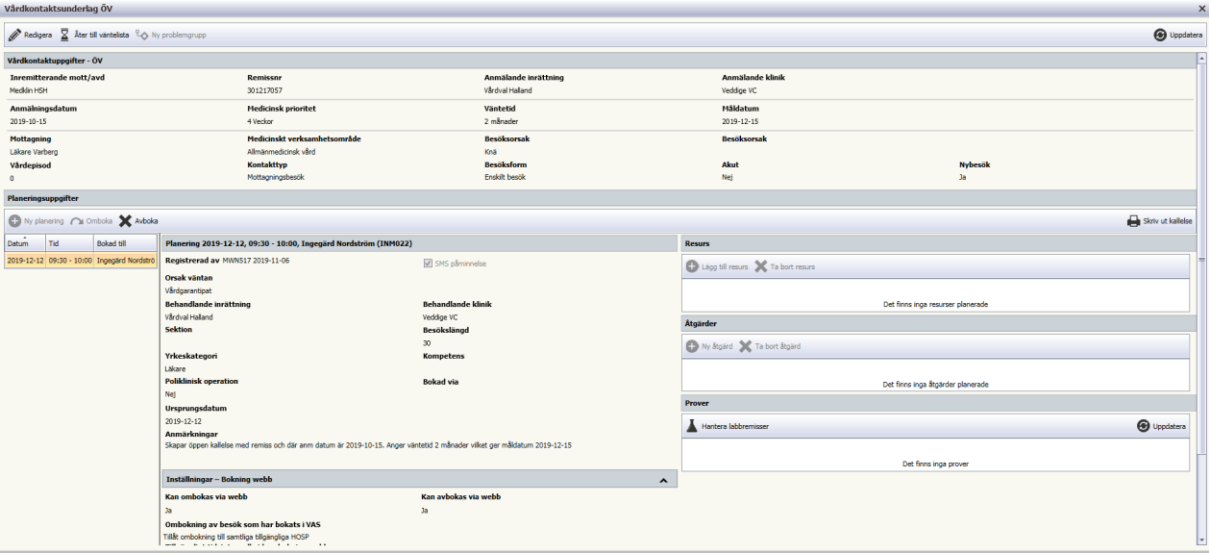

• Ruta SMS är markerad. Markering kan tas bort om SMS-påminnelse inte ska skickas för just detta besök. Om ingen avmarkering görs skickas SMS-påminnelse dagen innan det bokade besöket om inte annat är angivet på kliniknivå. OBS! För bokning som är gjord via 1177 kan inte SMS-markering tas bort.

Manual: VAS - SMS-påminnelse Sida 2 av 3 Fastställd av: Objektledare, Godkänt: 2022-11-02 Huvudförfattare: Glasell Marie E RK

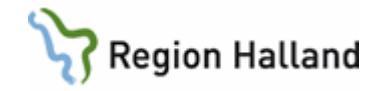

• Om SMS-påminnelse inte behövs vid teambesök till varje bokad HOSP tas markering bort genom att markera bokningen i **Vårdkontakter**, välj **Redigera**, ta bort markering i ruta SMS påminnelse. Spara varje genomförd planering.

## <span id="page-2-0"></span>*Flera besökstillfällen vid seriebokning/teambesök med SMS-påminnelse*

- Bokning görs på sedvanligt sätt via **Bokning Vårdkontakter – Ny planering**.
- Välj Boka öppenvård. Fyll i fälten under Vårdkontaktuppgifter ÖV.
- Välj **Ny planering**.
- Gå till önskad dag, markera tid och välj **Bekräfta tid**.
- Fyll i **Orsak väntan**.
- Välj **Ny planering**.
- Gå till önskad dag, markera tid och välj **Bekräfta tid**.
- Upprepa tills alla önskade tider är valda.
- Ruta SMS är markerad för samtliga bokningar, om ingen SMS-påminnelse ska skickas för enskild bokning kan SMS avmarkeras. Detta görs genom att avmarkera rutan för SMS-påminnelse i nedre delen av Planeringsuppgifter för aktuellt besök.
- **Spara**.

#### <span id="page-2-1"></span>*Gruppbokning med SMS-påminnelse*

Bokning görs på sedvanligt sätt via formulär OW11. I bokningsbilden finns ruta för SMS, bocka ur om ingen SMS-påminnelse alls ska skickas för gruppbokningen. För att patient ska få SMS-påminnelse krävs att patienten har registerat mobilnummer + medgivande SMSpåminnelse.

# <span id="page-2-2"></span>**Uppdaterat från föregående version**

Tillägg i text Aktivera SMS-påminnelse per patient på kliniknivå.